# **Liceo de Cagayan University Online Archives Information System: A Model**

**ANDREW P. PONTE** ORCID No. 0000-0002-0207-2433 apponte@liceo.edu.ph

Liceo de Cagayan University Cagayan de Oro City, Philippines

### **ABSTRACT**

This study is to develop an Online Archives Information System (OAIS) for locating the library collections, and the student credentials. System allows for easy uploading of images and quick search for references on the web. The water model was used in developing the system. The Unified Modeling Language (UML) was used to document the system flow, while the Hyper Text Markup Language (HTML) tag and PHP: Hypertext Preprocessor (PHP) was used to code the machine instruction. The completed system enables the users to upload easily images and allows the system administrator to monitor the resources accessed by the users. Hence, this system is recommended for utilization to enhance services through Web-based application.

*Keywords:* Archives, model, collection, hypertext markup language (HTML), graphical user interface (GUI)

### **INTRODUCTION**

The Internet advantage and the application of information technology have encouraged faculty members to create an online archives environment. Nowadays, most societies place importance on preserving artifacts of their culture and heritage. Without such artifacts, civilization has no memory and no mechanism to learn from its successes and failures. Culture of today produces more and more artifacts in digital form. The archives mission is to help preserve those artifacts and create an Internet library for researchers, historians, and scholars (Internet Archive).

These days, preliminary information about the archive community in general and the holdings and collections of specific archives can conveniently be researched via the Internet; quality and density of the information available online is also rising (Austrian State Archive, 2008). The museum archives collection is available to researchers at all levels through its galleries, libraries and study rooms, as well as online museum libraries and archives (British Museum, 2015).

The explosion of computer and telecommunications technology in the closing decades of the twentieth century and the expectation of researchers for immediate, efficient information retrieval have presented both a challenge and a fortuitous opportunity for archivists. Because of limited time and money, researchers want to examine original source materials in the most productive, efficient, and effective way possible before visiting an archival repository. As a result, archivists must be more innovative in publicizing their institution's collections to fulfill their traditional mission of providing access to unique resources. The Internet offers archivists a powerful tool to reach their audiences in ways never before possible. Increasingly repositories are designing projects to mount their finding aids on the World Wide Web (Altman & Nemmers, 2001).

In the global scene, people will now be able to search the 'British Newspaper Archive', which is made up of four million pages containing articles from local and regional papers going back to 1700, for details about members of their family who may have been eminent in their local communities hundreds of years ago. The launch of the archive is the first time people will be able to digitally access and search through millions of newspaper articles from the comfort of their homes. Until now, people have had to travel to the British Library newspaper depository in Colindale, North London, to access the entire collection of 200 local and regional newspapers (The Telegraph, 2015). Also, the collections held by the National Archives can be searched using its online catalogue. Entrance to

The National Archives is free. Anybody aged 14 or over can access the original documents at the Kew site, after producing two acceptable proofs of identity and being issued a free reader's ticket. The reading room has terminals from which documents can be ordered up from secure storage areas by their reference number. The reference number is composed of three sections: the department code of up to four letters, such as WO for the War Office; a series or class number, for the "subcategory" or collection that the document comes from; and an individual document number (The National Archives United Kingdom, 2015).

Moreover, the Archives Records Information Access System (ARIAS) is designed to facilitate citizen access to archival records created by all branches and levels of Pennsylvania State Government. The original paper records were microfilmed. From this microfilm, the images were digitized for presentation on the Web. The content, sequence, and image quality among the records series will vary depending on how they were originally written/typed and subsequently filmed. In some instances, certain information may be illegible. Efforts were made to optimize the records for readability and presentation purposes for the Web. Currently, about 1,500,000 records are accessible in ARIAS, and the State Archives plans to make additional records available in the near future (Pennsylvania State Archives, 2015). Furthermore, the Online Archival Search Information System (OASIS) provides centralized access to a growing number of finding aids for archival and manuscript collections at Harvard. These finding aids are detailed descriptions of collections that contain a wide variety of materials, including letters, diaries, photographs, drawings, printed material, and objects. Some contain links to digital images, text, and audio files (Harvard College Library, 2015).

Tapping the worldwide online information, Liceo de Cagayan University has designed the OAIS to upload digital files in the web server to access easily its resources.

Online archives consist of historical records that have been selected for permanent preservation. The OAIS provides centralized access for archival collections of Liceo de Cagayan University Library and Registrar's Office. The entries of OAIS are student credentials and library collections. The proposed model hopes to serve as a prototype for online archives for other departments in Liceo de Cagayan University and other universities as well.

### **FRAMEWORK**

The framework used in the study is the Input-Process-Output (IPO) Model. The IPO model is a diagram that identifies the inputs, outputs, and required processing tasks to transform inputs into outputs. The inputs represent the flow of data and images into the process from the outside. The processing step includes all task required to effect a transformation of the inputs. The outputs are the data and images flowing out of the transformation process.

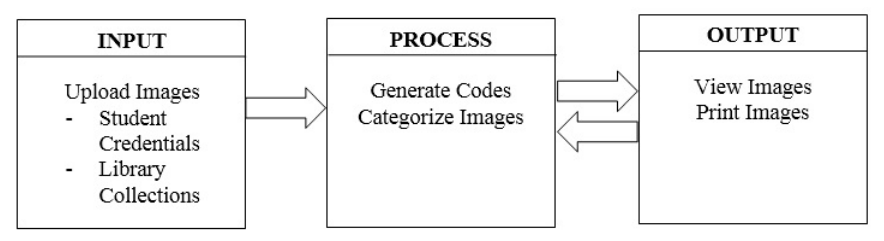

Figure 1. IPO Model.

The module generates an image code and these images will be categorized as public or private for viewing purposes.

### **OBJECTIVE OF THE STUDY**

The study sought to develop online archive information for the users to locate information easily and speedily.

### **METHODOLOGY**

### **Research Design**

The development of the Online Archives Information System followed the following phases: (1) requirements analysis and definition, (2) system and software design, (3) implementation and unit testing, (4) integration and system testing, and (5) operation and maintenance. This approach is called the 'waterfall' model (Sommerville 1997).

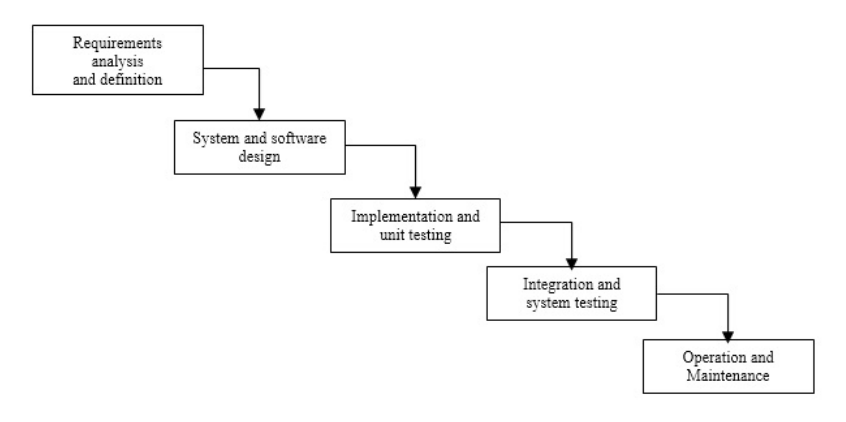

Figure 2. Waterfall Model.

Phases of the Online Archives Information System Development:

- 1. Requirements analysis and definition. The OAIS services, constraints, and goals were established through consultation with system users.
- 2. System and software design. The software architecture of the OAIS was designed and transformed into executable program.
- 3. Implementation and unit testing. Program development of the OAIS involved unit testing and verification.
- 4. Integration and system testing. The OAIS program module was integrated and tested to ensure that the software requirements were met.
- 5. Operation and maintenance. The OAIS courseware was installed and put into practical use. This stage also involved correcting errors that were not discovered at the earlier stages.

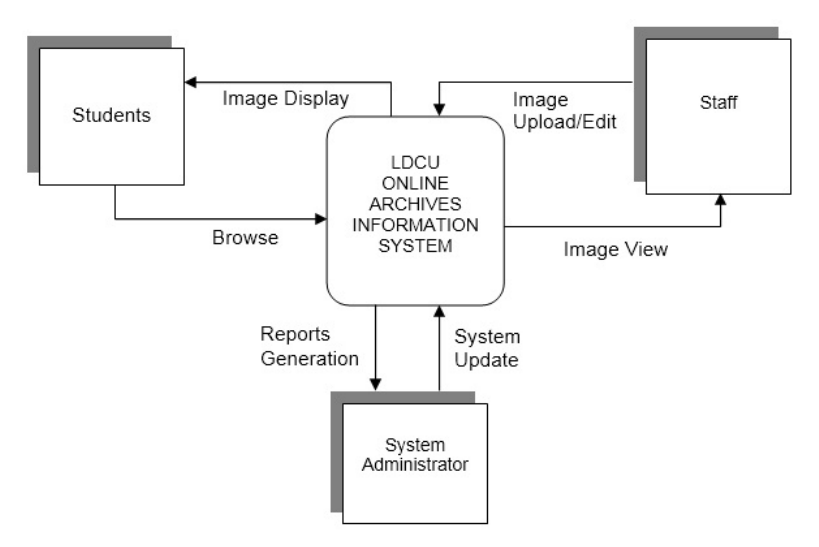

Figure 3. System Flow Diagram.

Figure 3 is a macro view of the entire system with three entities directly interacting with the system, namely students, staff, and administrator. The students must register before utilizing the system. They must completely fill out the registration form for the system to keep track of the record during system validation. After the registration, the students can access the system by typing the ID number and password.

The system administrator will register the staff for them to access the program for system validation. Given the access, the staff can upload images to the system.

#### **Research Instrument**

The requirements of the proposed system were analyzed using the Unified Modeling Language (UML). The model of the data and data relationships were presented using the Entity Relationship Diagram (E-RD).

The system was developed in HTML format with PHP: Hypertext Preprocessor (PHP) Script for the language program. The Notepad++ was used for the editor, the My-SQL for the back-end, and the Apache for the web site. The system used the Internet Browser, and the program was linked to XAMPP Control Panel Application.

### **Data Gathering Procedure**

A thorough review of the library system and an interview with the staff of the Registrar's Office was conducted. Consultation with domain experts and review of related studies and literature published in the Internet were also done.

### **RESULTS AND DISCUSSION**

This chapter presents the system design patterned after the Unified Modeling Language. The Use Case Description Tables depict the functions of each diagram.

Use Case Diagram. It describes the system from the user's point of view. It also describes the various functionalities of the system and how the user is going to interact with those functionalities.

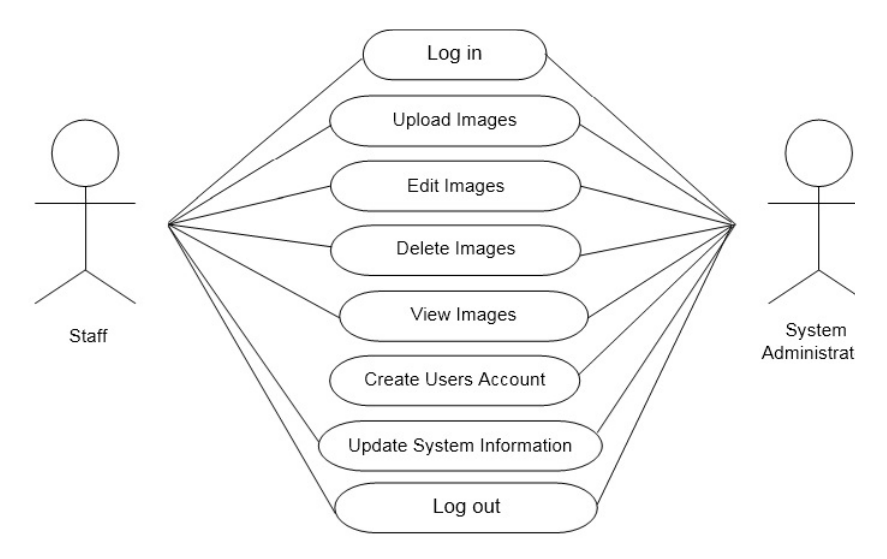

Figure 4. Use Case Diagram for Staff and System Administrator

The staff and system administrator can invoke the system by clicking the login button. They can enter their ID numbers and passwords, and then the system verifies and validates the log-in ID number and password. The staff assigned to the department is allowed to upload, edit, delete, and view images; uploading, editing, and deleting other departments' images are restricted by the system. The system administrator can view all department images, while the staffs are restricted from viewing private images of other departments except of their own

department's pictures due to system security. Moreover, the system administrator can upload, edit, delete, create user's account, update system information, and monitor user's transaction.

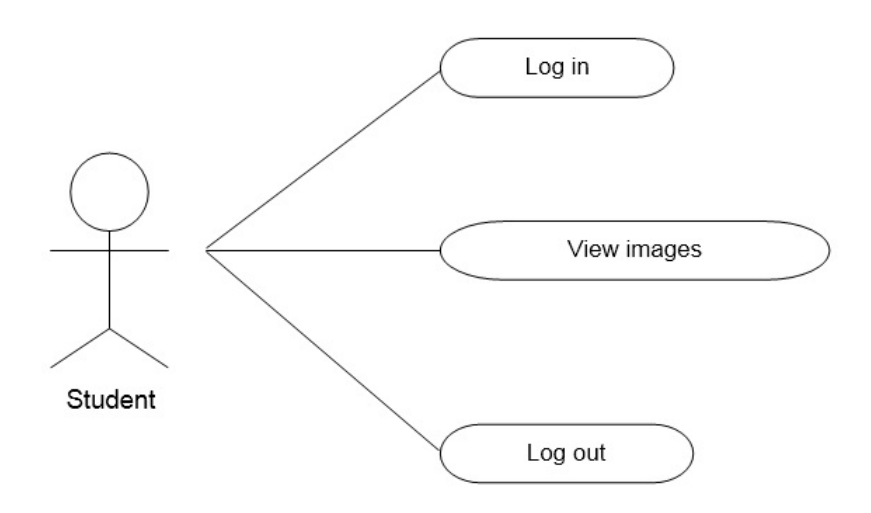

Figure 5. Use Case Diagram for Student.

Students can invoke the system by clicking the log-in button. They can enter their ID number and password, and then the system verifies and validates the login ID number and password. Students can view public images, but are restricted from viewing private images for security reasons.

Use Case Description. It is a simple synopsis or abstract of the use case diagram. It explains the goals, plot, and theme of the use case (http://books. google.com.ph).

| Use case name  | Log-in                                                               |  |  |
|----------------|----------------------------------------------------------------------|--|--|
| Actor          | Admin/Staff/Student                                                  |  |  |
| Description    | This use case is used by the actor to access the system.             |  |  |
| Normal Flow    | 1) The user invokes the use case by clicking the "Log-in"<br>button. |  |  |
|                | 2) The user enters log-in name and password.                         |  |  |
|                | 3) The system verifies and validates the log-in name and             |  |  |
|                | password.                                                            |  |  |
|                | 4.) Use case instance terminates.                                    |  |  |
| Alternate Flow | If log-in name or password is invalid, user has to re-enter a        |  |  |
|                | valid user name or password.                                         |  |  |
| Precondition   | User must be registered.                                             |  |  |
| Post-condition | User can access the system or just exit the website.                 |  |  |
| Assumption     | User is on the Web site.                                             |  |  |

Table 1. Use Case for Log-in

# Table 2. Use Case for Upload Images

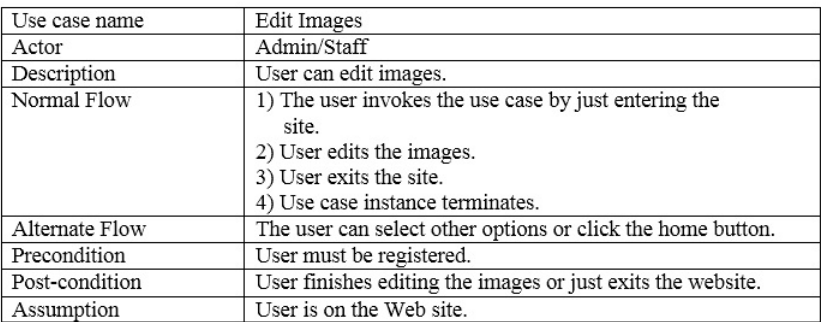

# Table 3. Use Case for edit Images

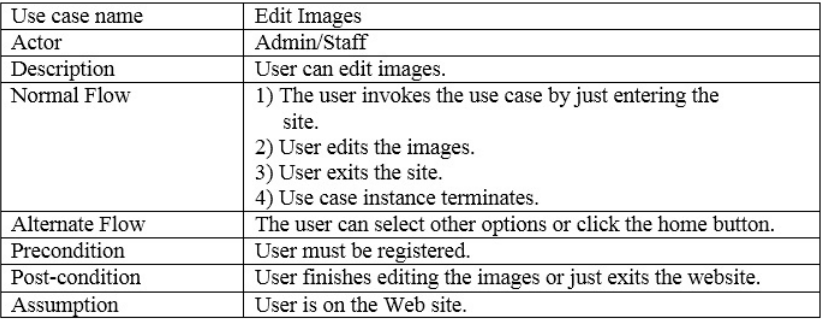

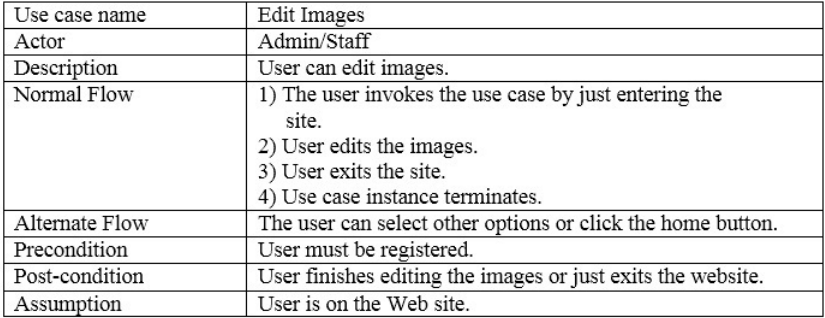

# Table 4. Use Case for delete Images

### Table 5. Use Case for View Images

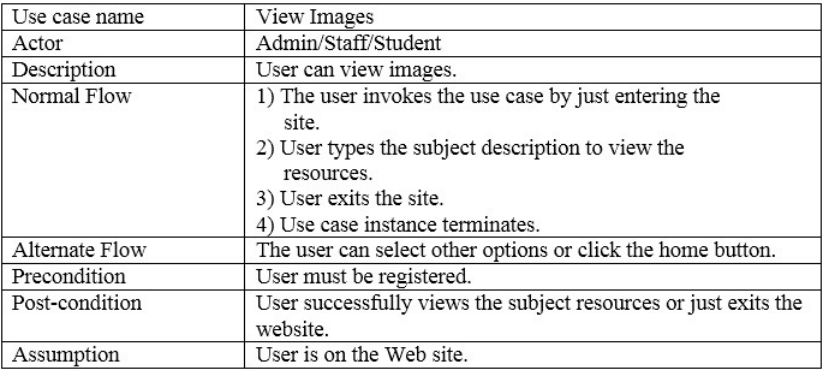

# Table 6. Use Case for Create User's Account

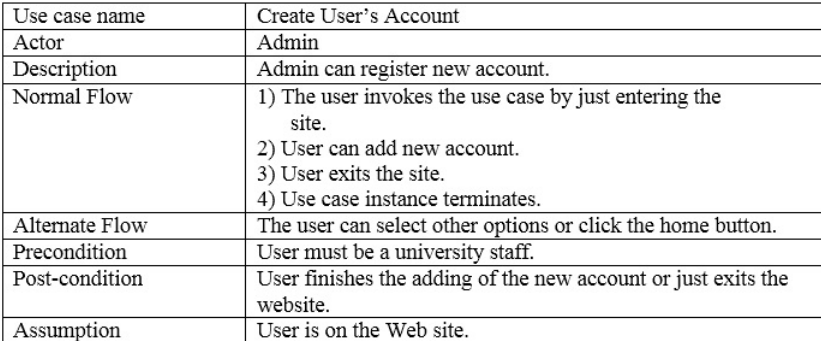

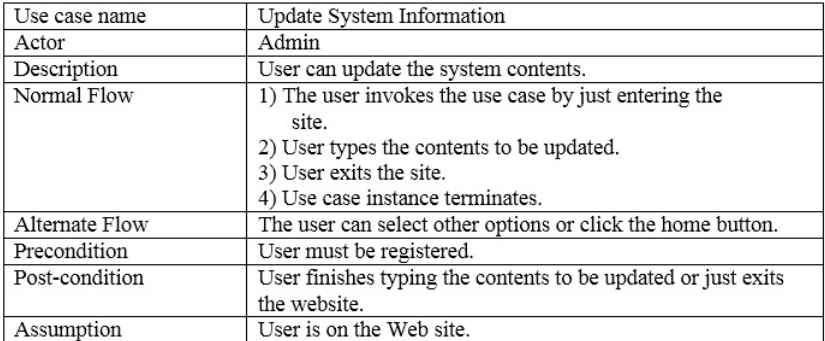

### Table 7. Use Case for Update System Information

Table 8. Use Case for Log-out

| Use case name  | Log-out                                              |  |
|----------------|------------------------------------------------------|--|
| Actor          | Admin/Staff/Student                                  |  |
| Description    | This use case is for the registered user to log out. |  |
| Normal Flow    | 1) The customer invokes the use case by clicking the |  |
|                | "log-out" button.                                    |  |
|                | 2) Use case terminates.                              |  |
| Alternate Flow | None                                                 |  |
| Precondition   | User is logged in.                                   |  |
| Post-condition | User is logged out.                                  |  |
| Assumption     | User is on the Web site.                             |  |

Sequence Diagram. It shows the sequence of method and interactions between classes. It also shows the interaction of objects through message passing that reflects the sequence of events. Every use case has one sequence diagram (http://www.fresherswisdom.wisdomplug.com/interview-questions/6-uml/6 interview-questions-on-uml-use-case-diagrams-class-diagram-and-sequencediagram.html).

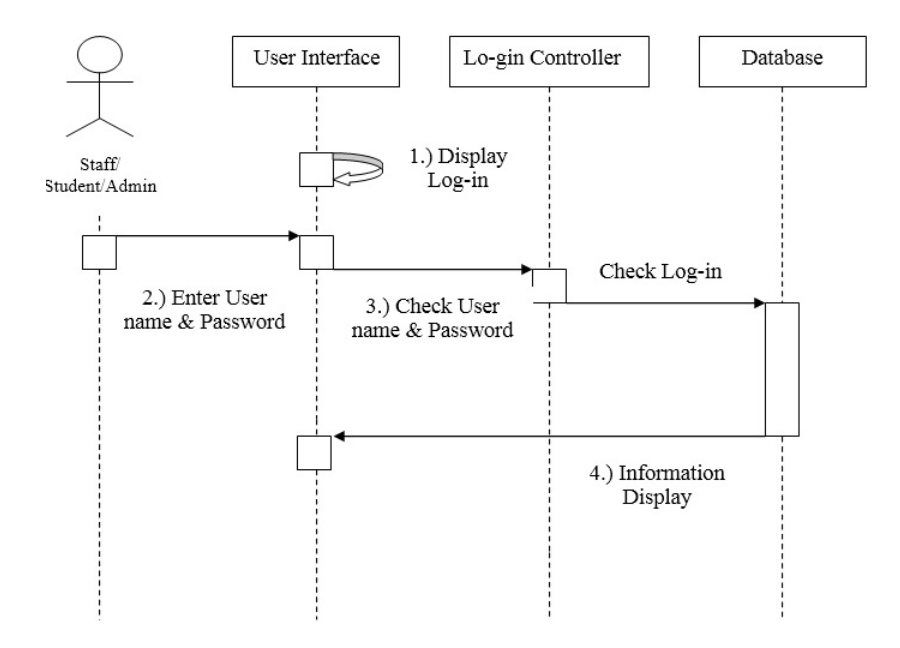

Figure 6. Sequence Diagram for Log-in.

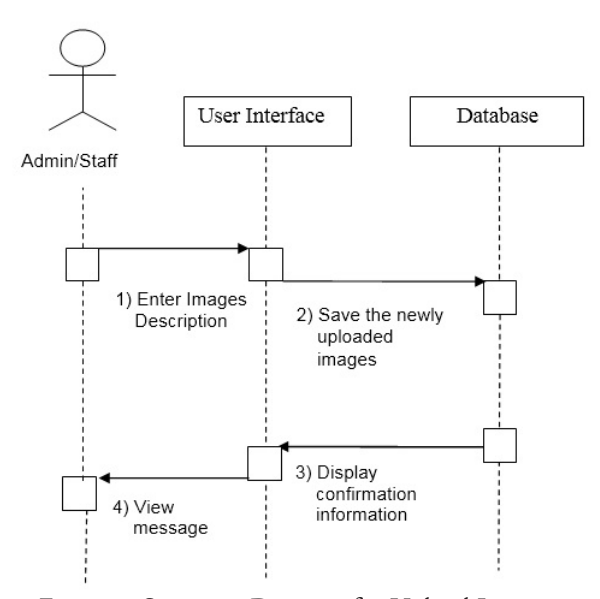

Figure 7. Sequence Diagram for Upload Images.

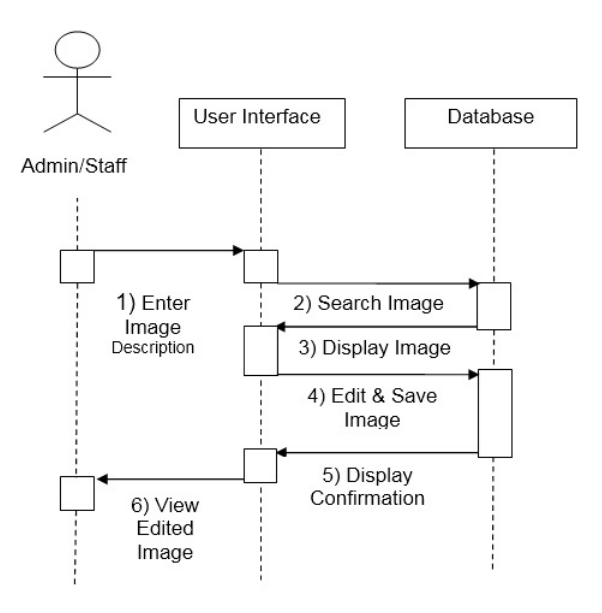

Figure 8. Sequence Diagram for Edit Images.

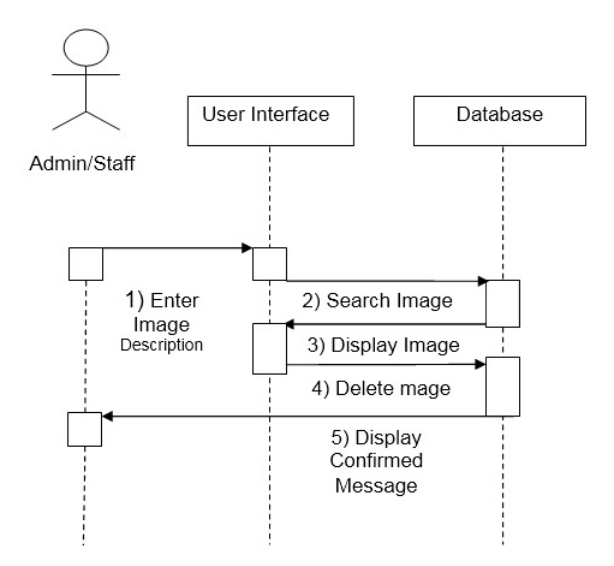

Figure 9. Sequence Diagram for Delete Images.

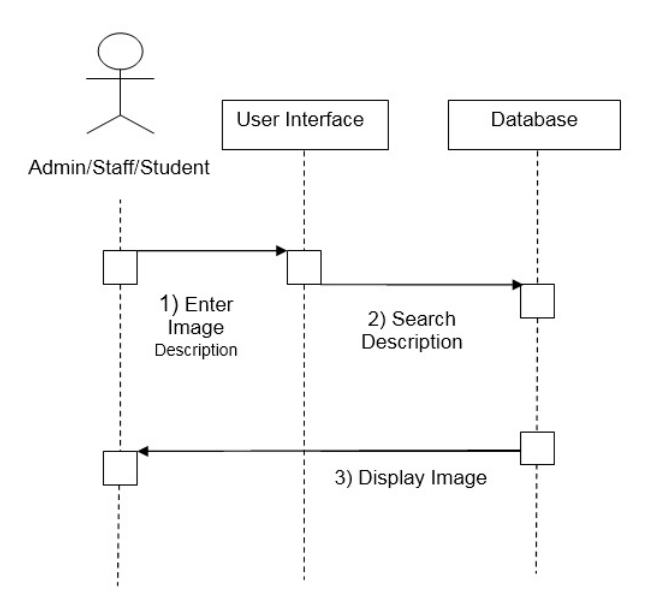

Figure 10. Sequence Diagram for View Images.

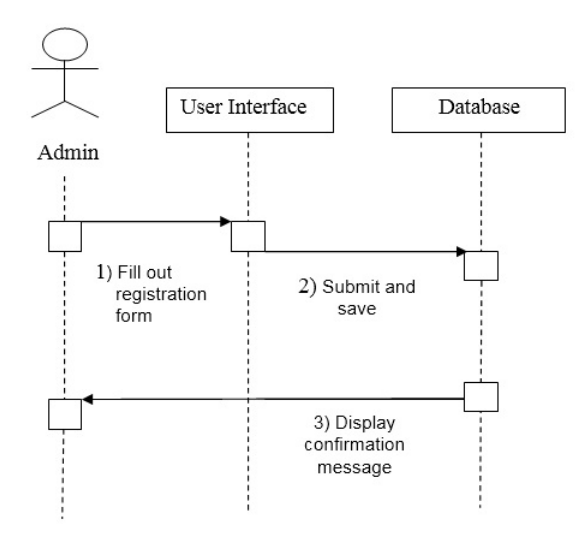

Figure 11. Sequence Diagram for Create User's Account.

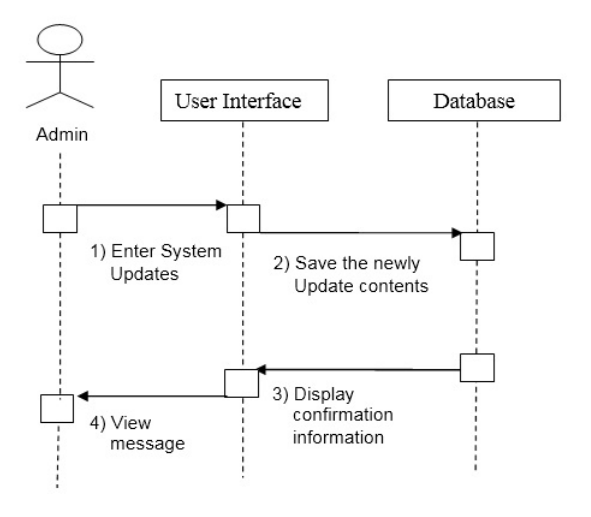

Figure 12. Sequence Diagram for Update System Information.

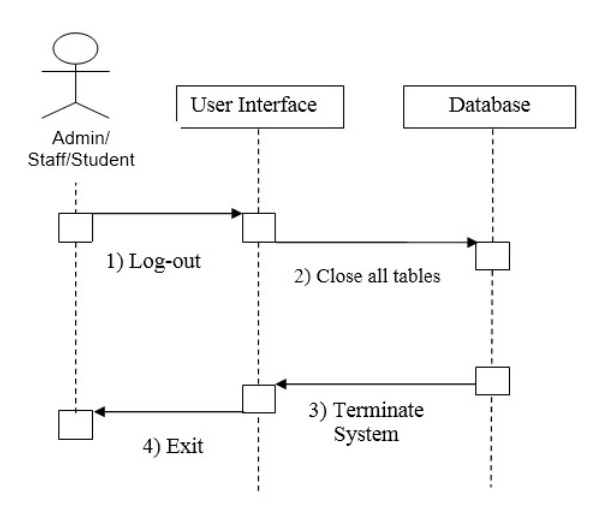

Figure 13. Sequence Diagram for Log-out.

Activity Diagram. It describes the sequence of activities in a system (http:// docs.kde.org/development/en\_GB/kdesdk/umbrello/uml-elements.html).

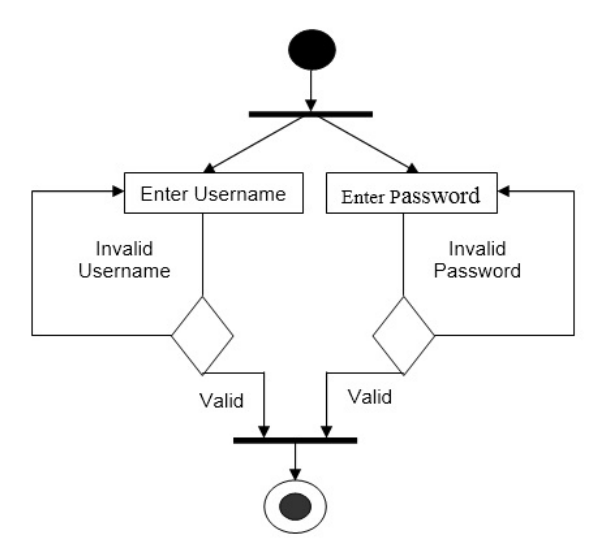

Figure 14. Activity Diagram for Log-in.

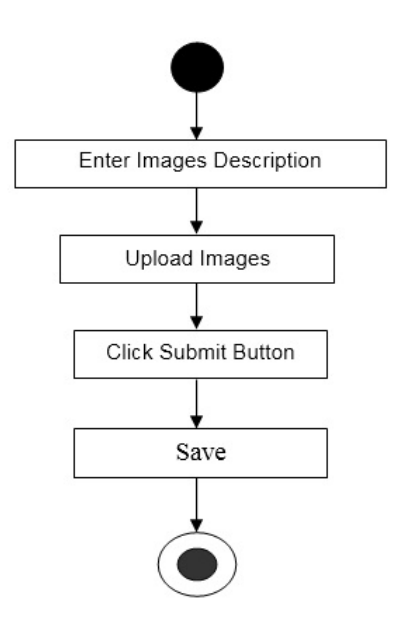

Figure 15. Activity Diagram for Upload Images.

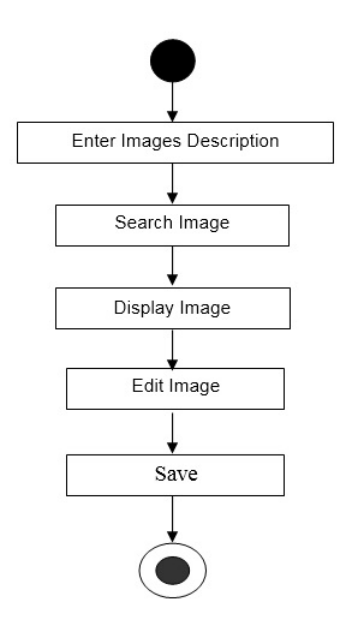

Figure 16. Activity Diagram for Edit Images.

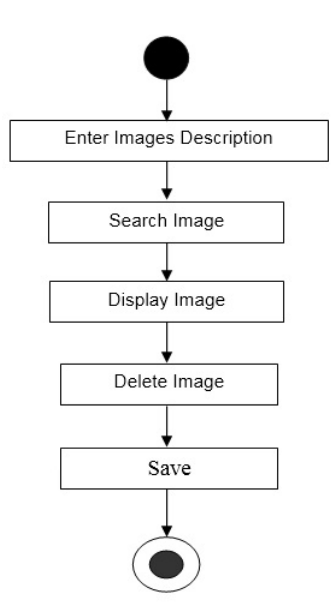

Figure 17. Activity Diagram for Delete Images.

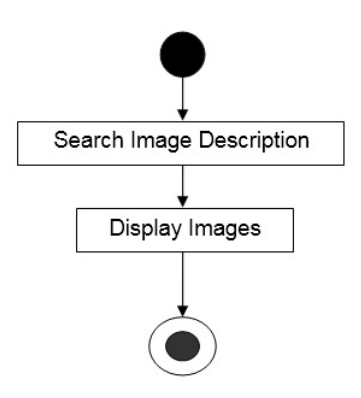

Figure 18. Activity Diagram for View Images.

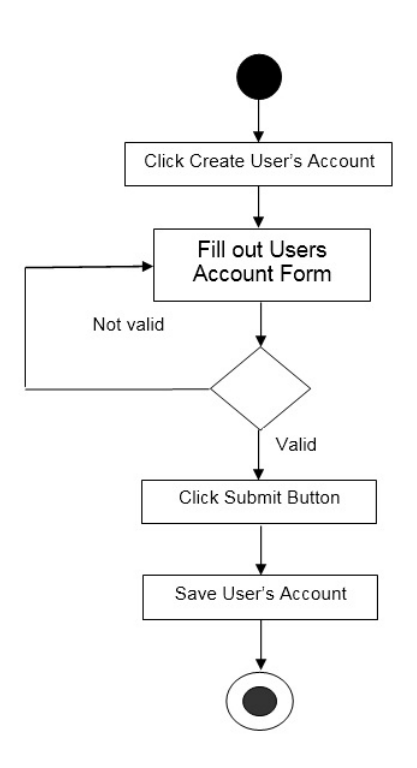

Figure 19. Activity Diagram for Create User's Account.

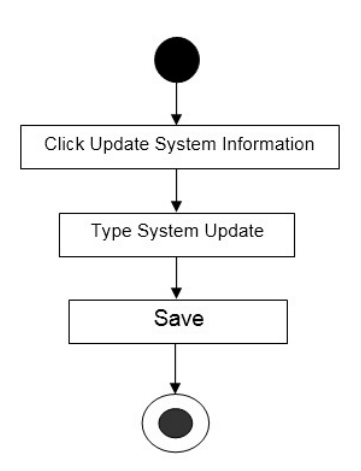

Figure 20. Activity Diagram for Update System Information.

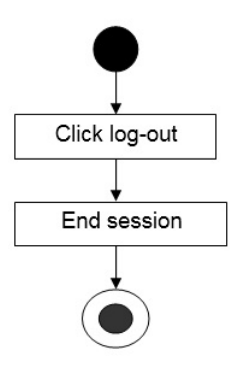

Figure 21. Activity Diagram for Log-out.

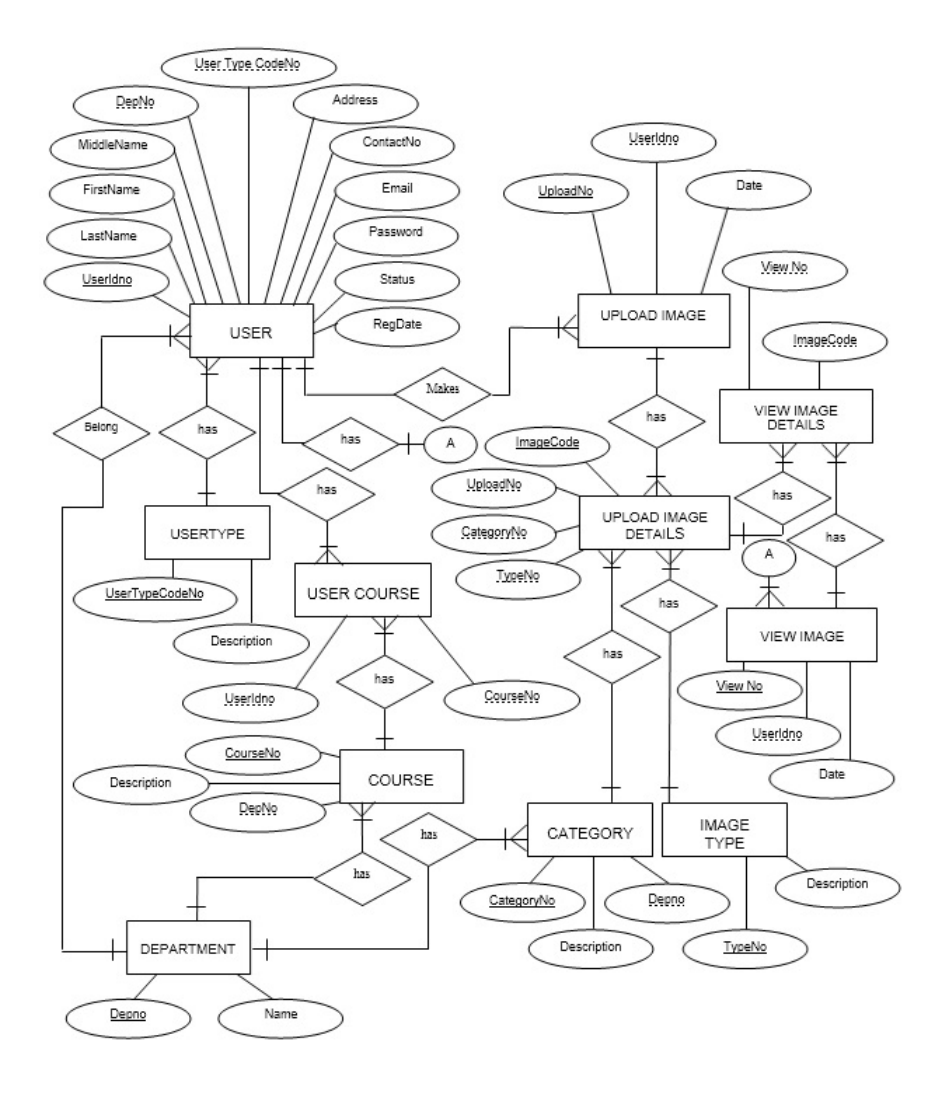

Figure 22. Entity-Relationship Diagram.

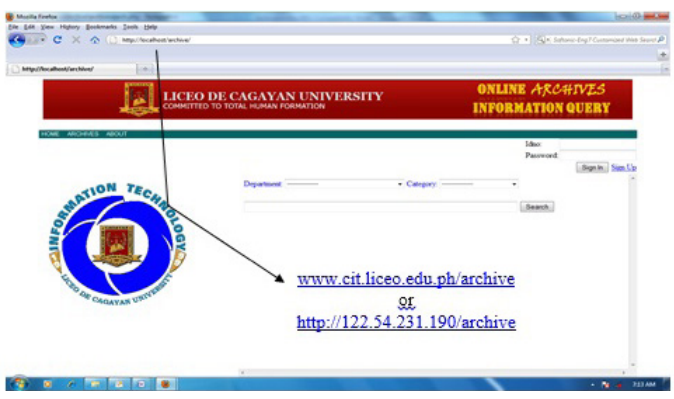

Figure 23. Main Page.

The Main Page is designed to accommodate users. Users must open first a browser and type the URL address.

The figure above serves as the point of entry into the system. The main page consists of the following inputs:

ID No. This textbox requires users to enter their ID No. that will be matched with the registration table for confirmation.

Password. This textbox requires the users to enter their password that will be matched with the registration table for confirmation.

Department and Category. Users can immediately search by clicking the department name and the category drop-down list.

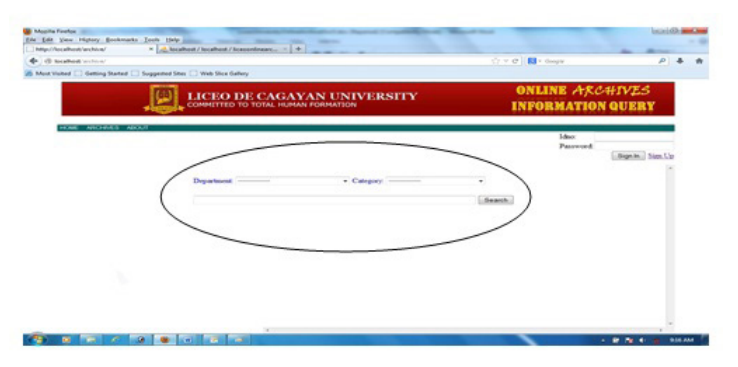

Figure 24. Public View Image Form.

The Public View Image Form Allows the Public to View Images Described by the Department as Public Type Images.

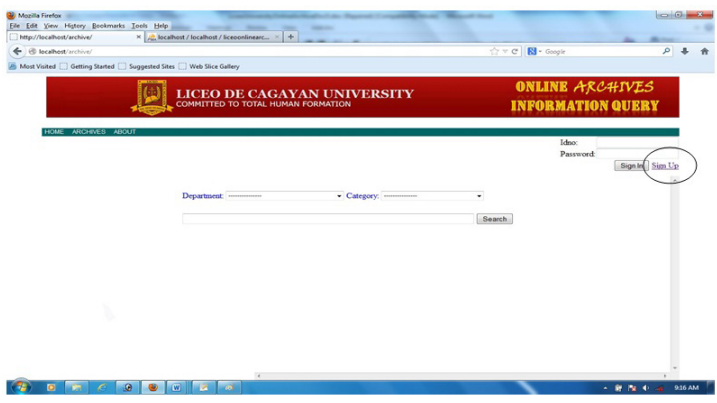

Figure 25. Sign-Up Form.

The Sign-up Form allows students to register in the web.

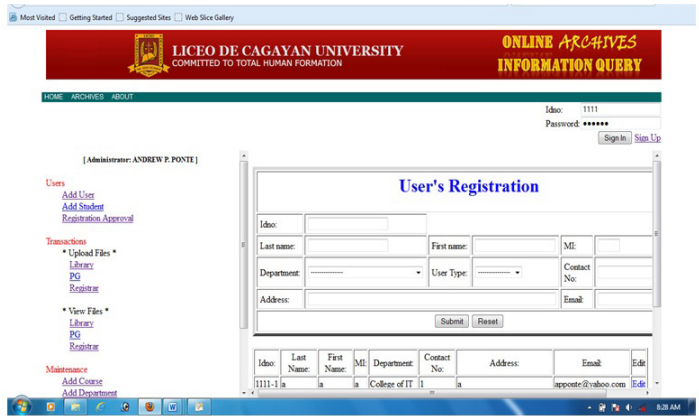

Figure 26. Administrator Account Form.

This window allows the system administrator to choose what processes to perform. The window has the following contents:

Add User. Clicking this link will open the add user form.

Add Student. Clicking this link will open the add student form.

Registration Approval. Clicking this link will open the registration approval form.

Transactions Upload Files. Clicking the department links will open the upload files form.

Transactions View Files. Clicking the department links will open the view files form.

Maintenance Add Course. Clicking this link will open the maintenance add course form.

Maintenance Add Department. Clicking this link will open the maintenance add department form.

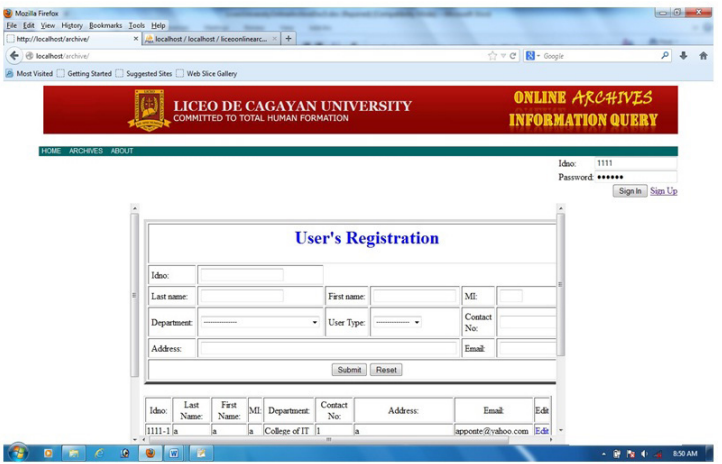

Figure 27. User's Registration.

The User's Registration Form allows the system administrator to register the user in order to access the system.

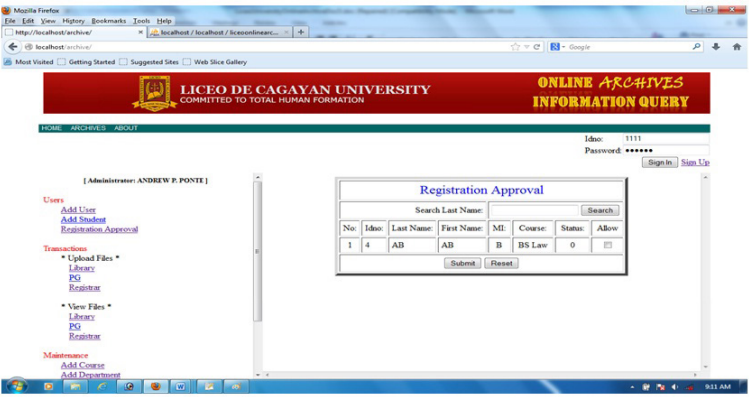

Figure 28. Registration Approval.

The Registration Approval Form allows the system administrator to give students access to the system.

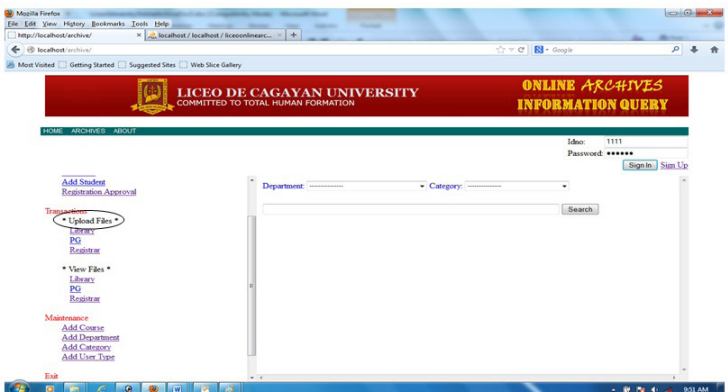

Figure 29. Admin Upload Image.

In this window, the administrator can upload department's images.

| <b>No Mozilla Firefox</b><br>Eile Edit View History Bookmarks Tools Help | ---<br>-                                                                        |                                             | $= 0 + 3$               |
|--------------------------------------------------------------------------|---------------------------------------------------------------------------------|---------------------------------------------|-------------------------|
| http://localhost/archive/                                                | $\times$ $\frac{1}{200}$ localhost / localhost / liceoonlinearc $\times$ +      |                                             |                         |
| ← @ localhost/archive/                                                   |                                                                                 | ☆ v C Ri - Google                           | ø<br>会                  |
| Most Visited   Getting Started   Suggested Sites   Web Slice Gallery     |                                                                                 |                                             |                         |
|                                                                          | <b>LICEO DE CAGAYAN UNIVERSITY</b><br><b>COMMITTED TO TOTAL HUMAN FORMATION</b> | ONLINE ARCHIVES<br><b>INFORMATION QUERY</b> |                         |
| ARCHIVES ABOUT<br><b>HOME</b>                                            |                                                                                 | Idno:<br>1111<br>Password: ******           |                         |
|                                                                          |                                                                                 |                                             | Sign In Sign Up         |
| <b>Add Student</b><br>Registration Approval                              | Department:<br>· Category:                                                      | ٠                                           |                         |
| <b>Transactions</b>                                                      |                                                                                 | Search                                      |                         |
| * Upload Files *<br>Library                                              |                                                                                 |                                             |                         |
| PG                                                                       |                                                                                 |                                             |                         |
| Registrar                                                                |                                                                                 |                                             |                         |
| * View Files                                                             |                                                                                 |                                             |                         |
| <del>Library</del><br>PG                                                 |                                                                                 |                                             |                         |
| Registrar                                                                |                                                                                 |                                             |                         |
| Maintenance                                                              |                                                                                 |                                             |                         |
| <b>Add Course</b>                                                        |                                                                                 |                                             |                         |
| <b>Add Department</b>                                                    |                                                                                 |                                             |                         |
| <b>Add Category</b><br>Add User Type                                     |                                                                                 |                                             |                         |
|                                                                          |                                                                                 |                                             |                         |
| Exit                                                                     | $-1$<br>$\overline{a}$<br>n                                                     |                                             | 951 AM<br>- M. N. O. o. |

Figure 30. Admin View Image.

In this window, the administrator can view department's images.

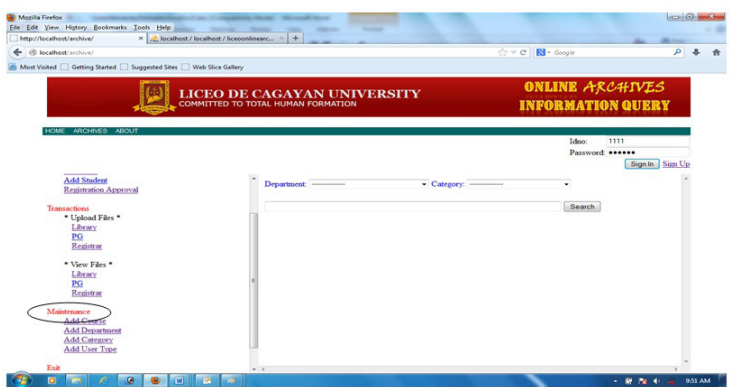

Figure 31. Admin Maintenance.

In this window, the administrator can add course, department, category, and user types.

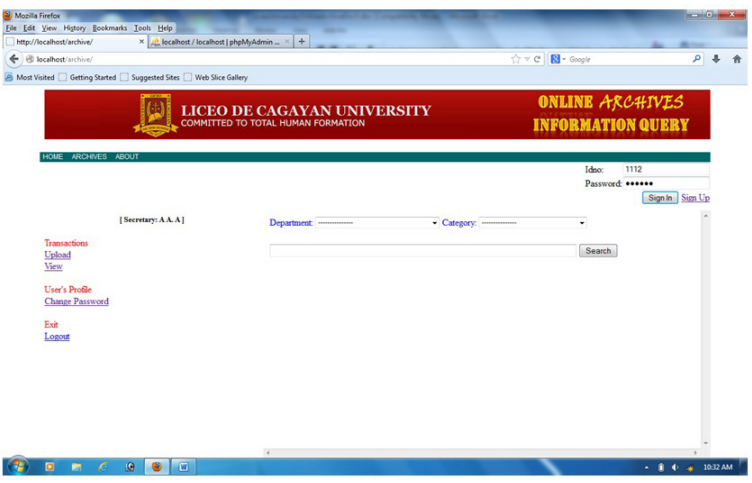

Figure 32. User Account Form.

This window allows users to choose what processes to perform. The window has the following contents:

Upload Image. Clicking this link will open the upload image form.

View Image. Clicking this link will open the view image form. Change Password. Clicking this link will open the change password form.

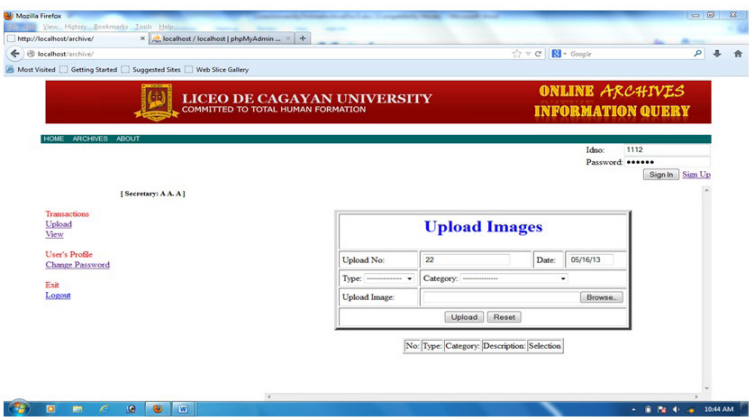

Figure 33. User Upload Image Form.

In this window, users can search images for uploading.

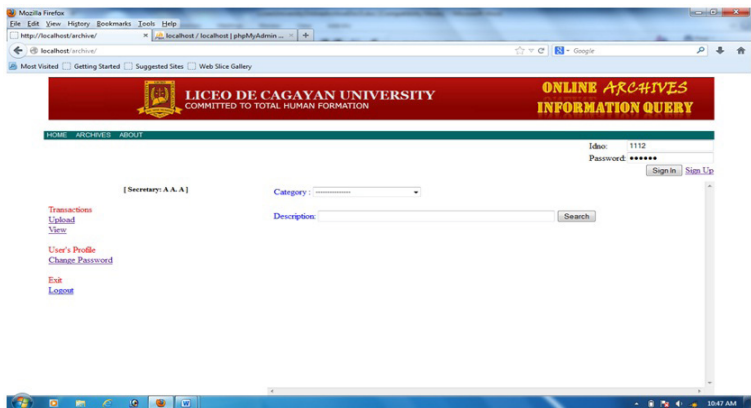

Figure 34. User View Image Form.

In this window, users can search images for viewing.

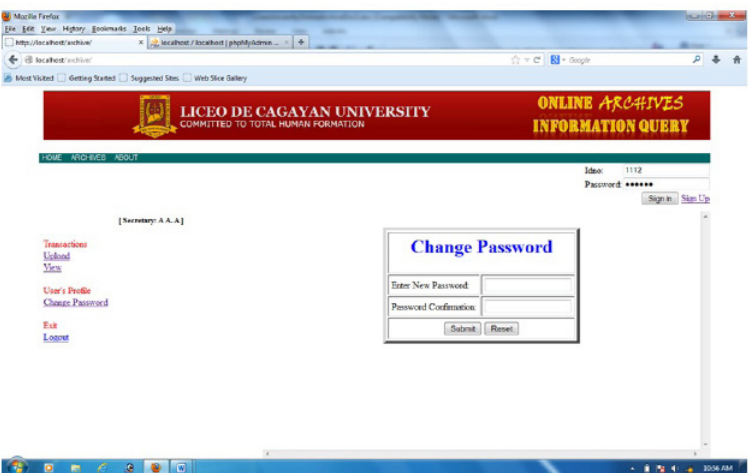

Figure 35. User Change Password Form.

In this window, users can change their password.

### **CONCLUSION**

The completed online archives information system enables users to upload images easily and to search quickly student credentials. Hence, the system is recommended for utilization to enhance university services through Web-based applications.

### **LITERATURE CITED**

Archives:

http://www.ArchiveDefinition.html

Altman, B. & Nemmers, J.

2001 The Usability of Online Archival Resources: the Polaris Project Finding Aid. The American Archivist, 64(1), 121-131. http://www.jstor.org/stable/402 94163?seq=1#page\_scan\_tab\_contents

Austrian State Archive

2008 How to Use the Archives. http://oesta.gv.at/site/6395/default.aspx

#### British Museum

2015 British Museum Online Resources. Available from: https://www.british museum.org/research/libraries\_and\_archives/online\_resources.aspx

### British Library

(n.d.) Newspaper Archive puts 300 Years of History Online: http://www.Literature \_BritishLibrary.html

#### Crean, S.

1995 Learning on the Superhighway. Ministerial Press Release, 9 June 1995. Department of Employment, Education and Training (DEET).

#### Harvard Library

2015 Digital Collections: Available from: http://hcl.harvard.edu/collections/ catalogs.cfm

#### Internet Archive:

http://www.Internet\_ArchiveQuotation.htm

### Online Archival Search Information System: http://www.OASIS-Archival.htm

Online Journal Archive:

http://www.OnlineJournalArchives.htm

#### Pennsylvania State Archives

2015 The Archives Records Information Access System (ARIAS) Available from: http://www.digitalarchives.state.pa.us

#### Sommerville, I.

1997 Software Engineering. England: Addison Wesley Longman Limited.

### The National Archives (United Kingdom): https://www.nationalarchives.gov.uk/

#### The Telegraph

http://www.telegraph.co.uk

https://www.nationalarchives.gov.uk/

http://docs.kde.org/development/en\_GB/kdesdk/umbrello/uml-elements.html

http://www.fresherswisdom.wisdomplug.com/interview-questions/6-uml/6-interviewquestions-on-uml-use-case-diagrams-class-diagram-and-sequence-diagram.html